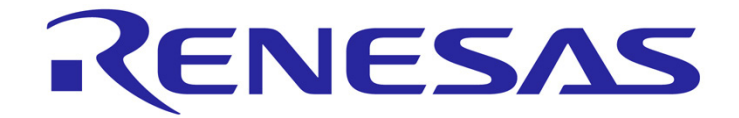

# **Renesas Starter Kit LCD Application Board V2**

 **User's Manual** 

RENESAS STARTER KIT

<span id="page-0-0"></span>Rev.1.02 Renesas Electronics Europe Limited Revision date: Jun.16.2011 www.renesas.com

# **Table of Contents**

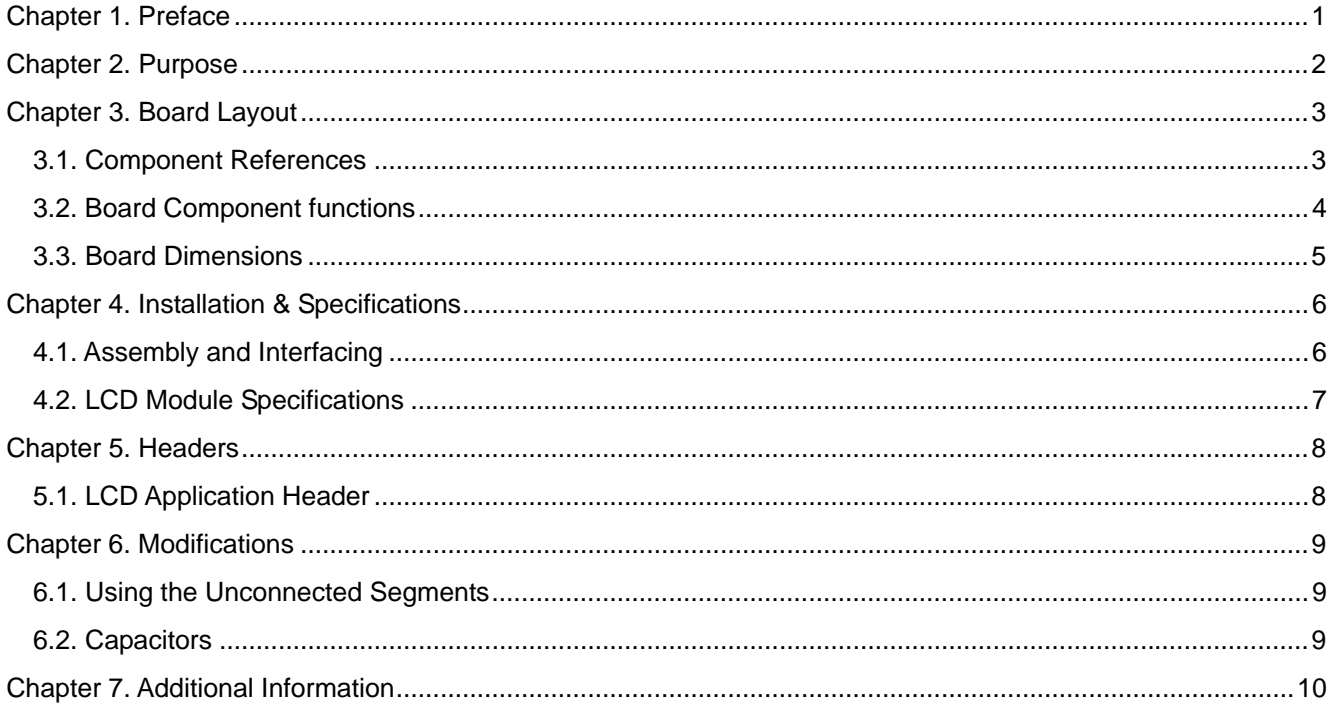

## Chapter 1. Preface

#### <span id="page-2-0"></span>**Cautions**

This document may be, wholly or partially, subject to change without notice.

All rights reserved. Duplication of this document, either in whole or part is prohibited without the written permission of Renesas Electronics Europe Limited.

### **Trademarks**

All brand or product names used in this manual are trademarks or registered trademarks of their respective companies or organisations.

#### **Copyright**

© 2010 (2011) Renesas Electronics Europe Limited. All rights reserved.

© 2010 (2011) Renesas Electronics Corporation. All rights reserved.

© 2010 (2011) Renesas Solutions Corp. All rights reserved.

Website:<http://www.renesas.com/>

#### **Glossary**

.

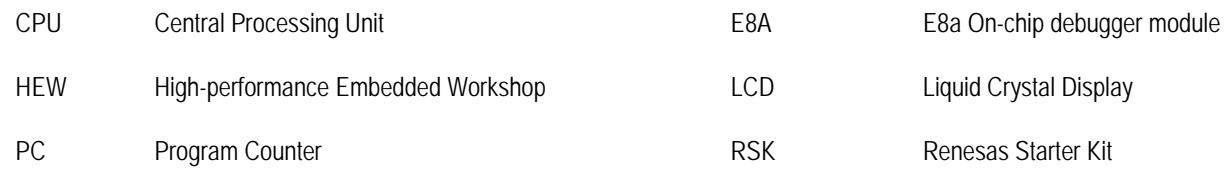

## Chapter 2. Purpose

<span id="page-3-0"></span>This RSK Application Board is an evaluation tool for Renesas microcontrollers with an LCD driver interface. It is used in conjunction with the RSK for the microcontroller to be evaluated.

Features include:

- Simple mounting connections for LCD to fit on top of RSK.
- Interface to standard RSK LCD expansion connector and RSK expansion connections.
- LCD is powered straight from the MCU, requiring no extra connections
- 176 segment display, consisting of:
	- o Large 3 digit numerical display, with decimal point
	- o 5 digit numerical display, with decimal point & clock colon
	- o 6 digit alphanumerical display
	- o 4 bar battery gauge, and 6 bar graph
	- o Day of the week indicators
	- o 17 miscellaneous symbols

# Chapter 3. Board Layout

### <span id="page-4-0"></span>3.1. Component References

The following diagram shows the component references for the board.

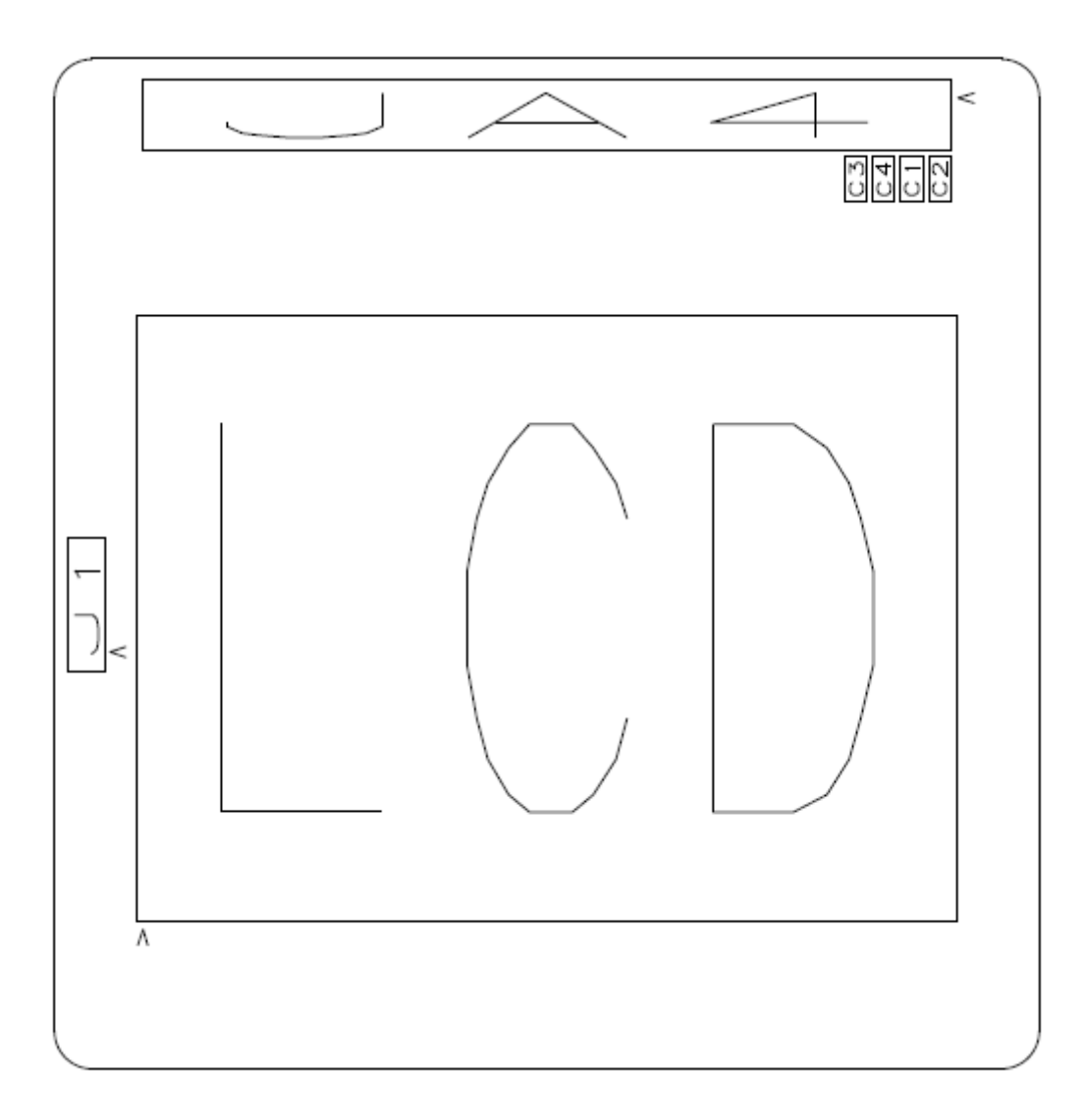

**Figure 3-1: Component References** 

### <span id="page-5-0"></span>3.2. Board Component functions

The following diagram the shows the functions of the components on the board.

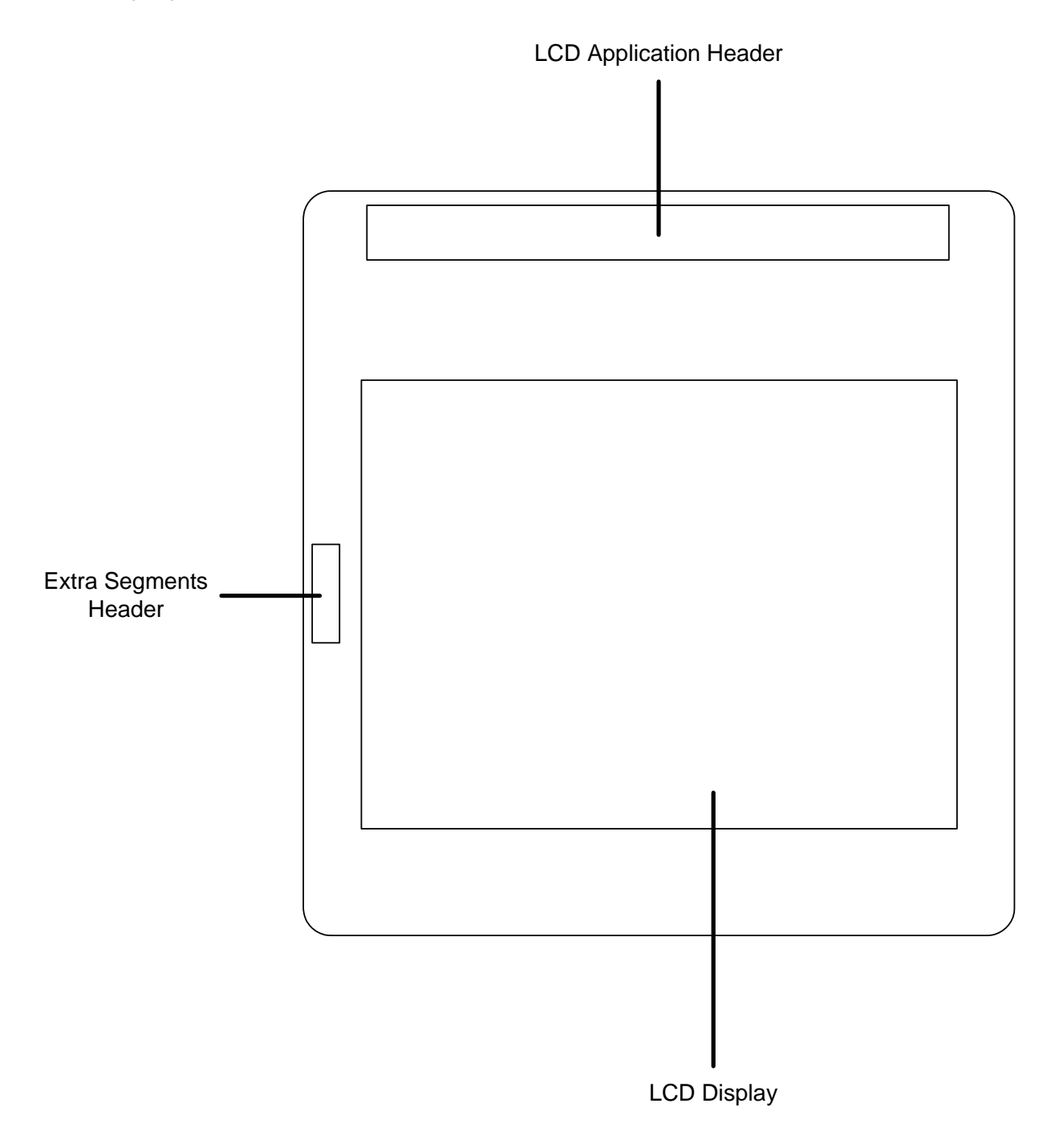

**Figure 3-2: Board Layout** 

### <span id="page-6-0"></span>3.3. Board Dimensions

The following diagram gives the board dimensions and connector positions. All through hole connectors are on a common 0.1" grid for easy interfacing.

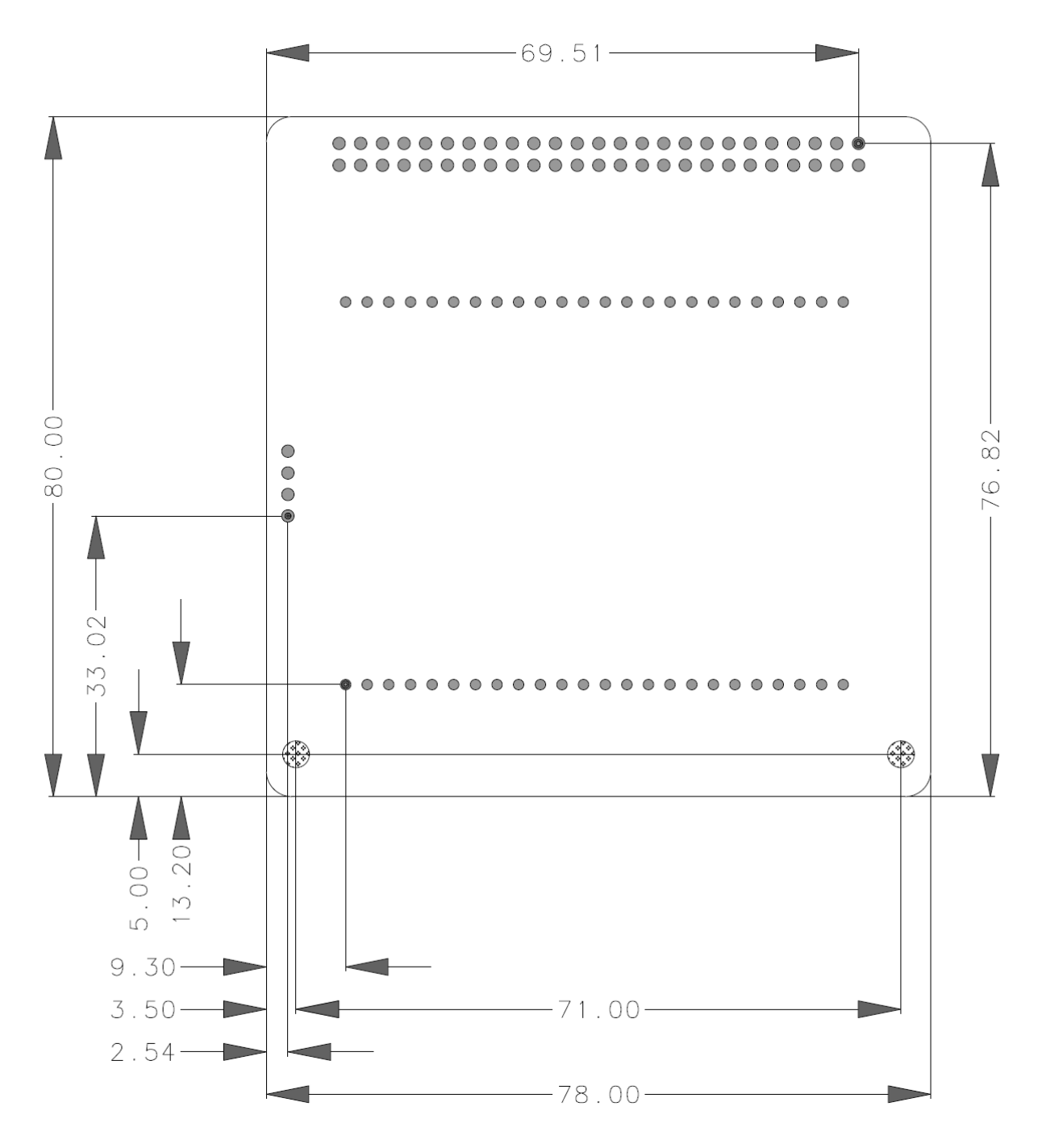

**Figure 3-3 : Board Dimensions** 

## Chapter 4. Installation & Specifications

### <span id="page-7-0"></span>4.1. Assembly and Interfacing

The LCD application board is fitted with a 50 way header marked as 'JA4' and RSK board is fitted with a 50 way socket marked as 'JA4'. The nylon pillars should be screwed onto the LCDAPPV2 board via the two wholes located at the bottom of the PCB. The LCD Applications board should plug into the fitted socket on the topside of the RSK. Please refer to figure 4-1 for further details regarding assembly, and 4-2 for fitting details.

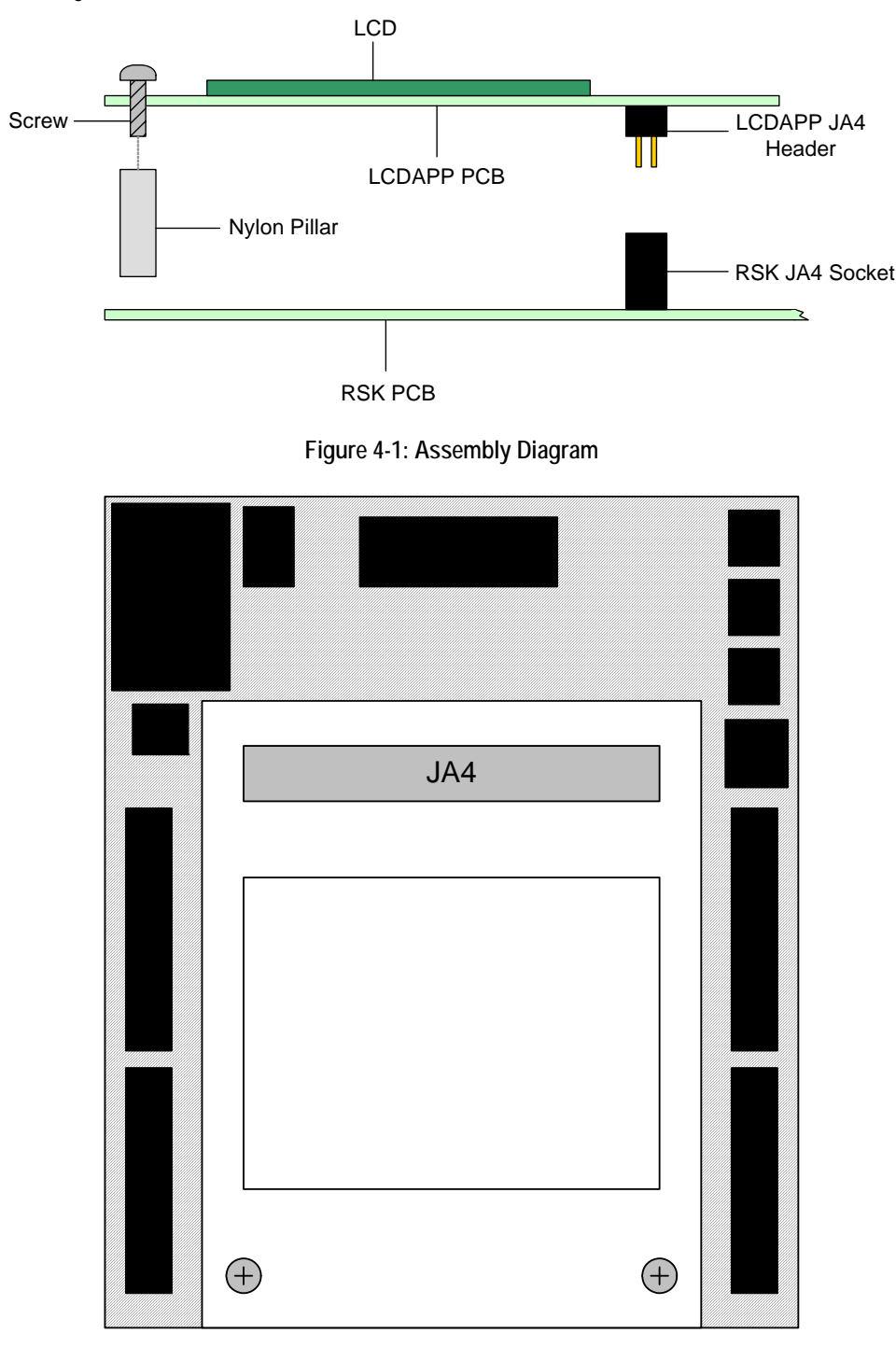

**Figure 4-2: Board Fitting Diagram** 

### <span id="page-8-0"></span>4.2. LCD Module Specifications

The LCD module fitted to the LCDAPPV2 board is a custom glass, twisted nematic device.

Specifications:

- 176 Segments, 48 Pins
- 1/4 Duty Cycle, Using 4 Common Pins
- 4.2V Operating Voltage, 1/3 Voltage Bias
- 6 O'clock Viewing Direction, Reflective Positive

*Please refer the LCD Glass datasheet for further details* 

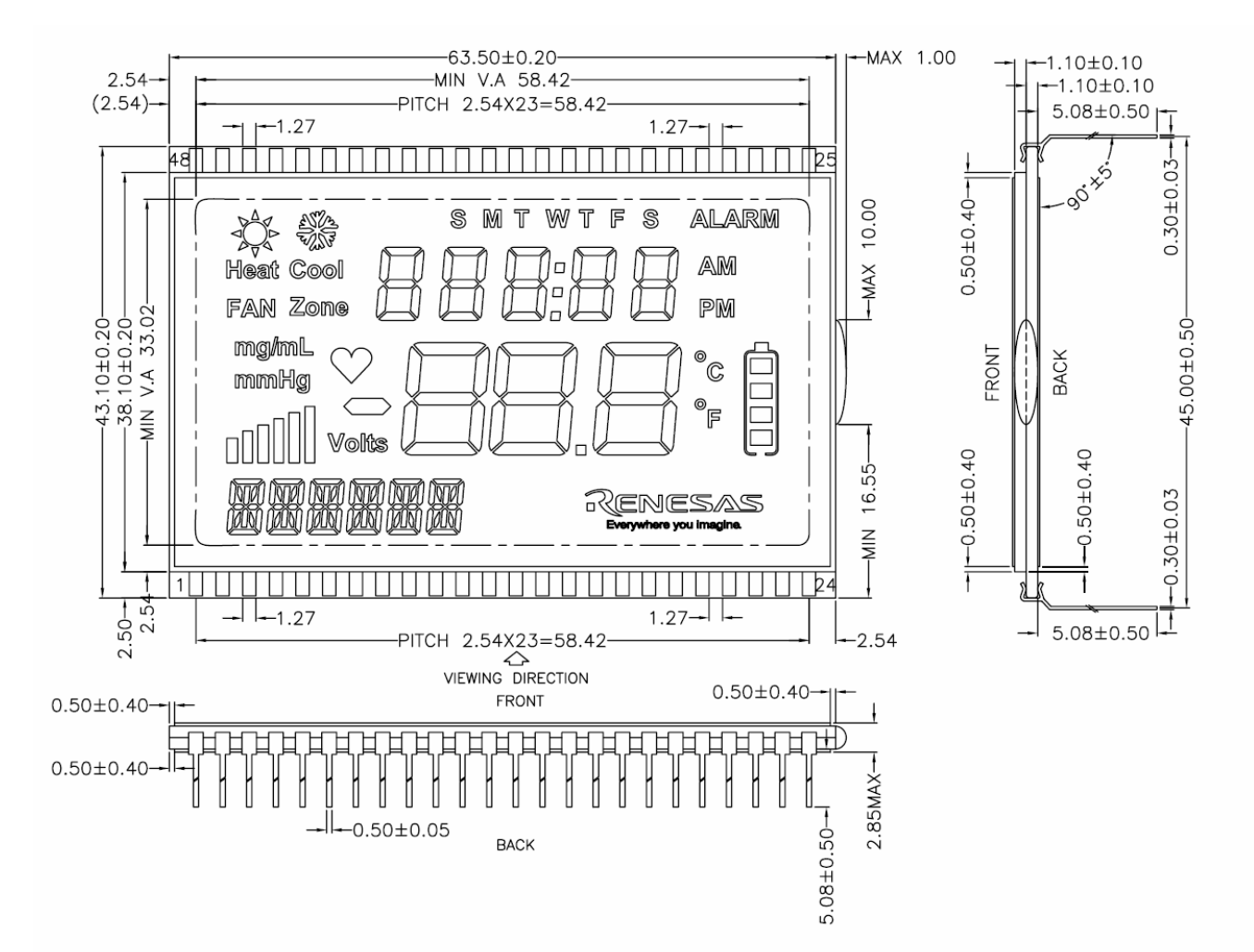

# Chapter 5.Headers

### <span id="page-9-0"></span>5.1. LCD Application Header

Due to technical limitations, the connection between the LCDAPPV2 and RSK devices does not preserve net names. The header details are listed here, and should be used as a lookup table when attempting to access specific segments on the LCDAPPV2 board manually.

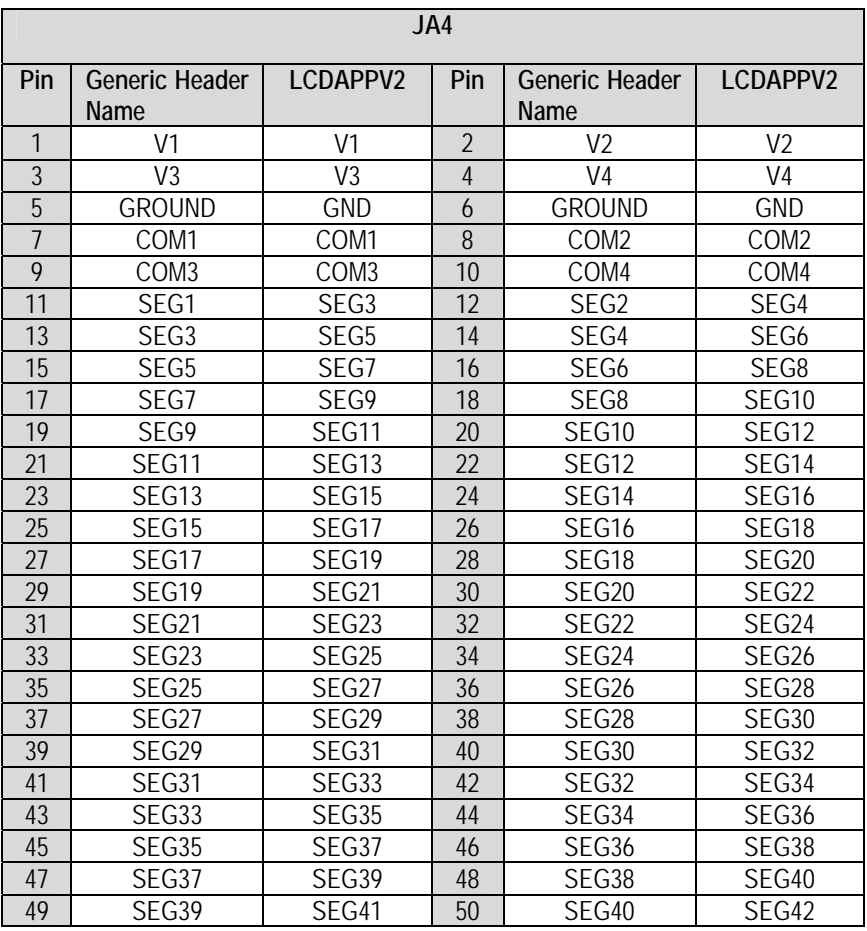

**Table 5-1: JA4 LCD Expansion connector** 

## Chapter 6. Modifications

### <span id="page-10-0"></span>6.1. Using the Unconnected Segments

Due to limitations in the LCD Application Header (JA4), 4 of the LCD segment pins have been disconnected. The pins unconnected are 5, 6, 47 & 48. They can however be accessed via J1 on the LCDAPPV2 board. By connecting the pins to unused LCD segment pins on the RSK, unsupported segments can be used.

### 6.2.Capacitors

Pads are supplied to allow 0603 capacitors to be placed on the LCD drive voltages V1 – V4 (Components C1, C2, C3, C4 marked DNF)

# Chapter 7. Additional Information

<span id="page-11-0"></span>For details on how to use High-performance Embedded Workshop (HEW), refer to the HEW manual available on the CD or from the web site.

Online technical support and information is available at: [http://www.renesas.com/renesas\\_starter\\_kits](http://www.renesas.com/renesas_starter_kits)

**Technical Contact Details**

America: [techsupport.america@renesas.com](mailto:techsupport.america@renesas.com)

Europe: [tools.support.eu@renesas.com](mailto:tools.support.eu@renesas.com)

Japan: **csc@renesas.com** 

General information on Renesas Microcontrollers can be found on the Renesas website at: <http://www.renesas.com/>

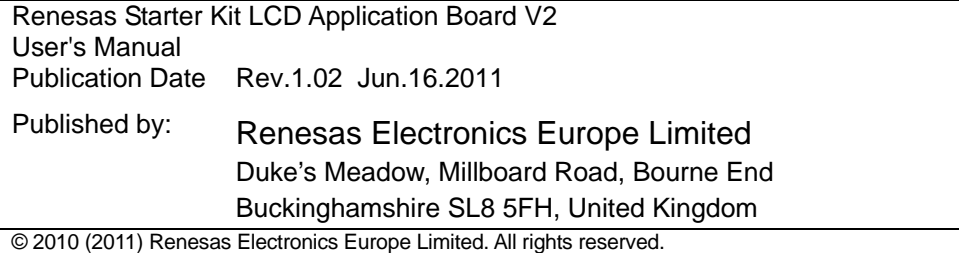

© 2010 (2011) Renesas Electronics Corporation. All rights reserved.

© 2010 (2011) Renesas Solutions Corp. All rights reserved.

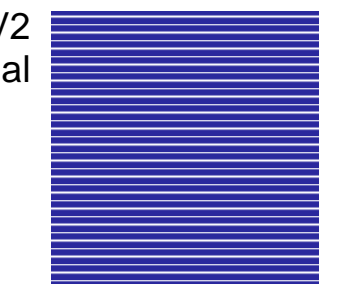

Renesas Starter LCD Application Board V2 User's Manual

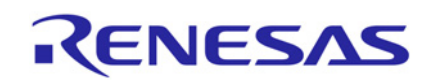

[Renesas Electronics Europe Limited](#page-0-0)  Dukes Meadow, Millboard Road, Bourne End, Buckinghamshire, SL8 5FH, United Kingdom